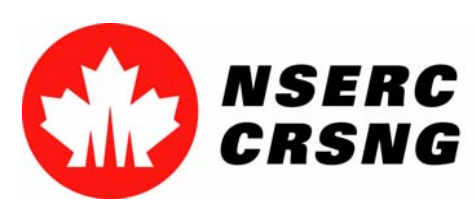

# Register for/Login to On-line Services

*Please use this tutorial for internal demonstrations, training purposes, etc.*

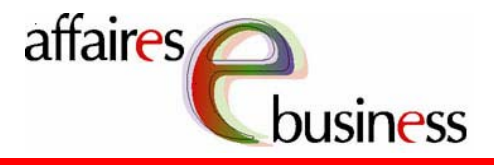

April 2004

Natural Sciences and Engineering Research Council of Canada Conseil de recherches en sciences naturelles et en génie du Canada

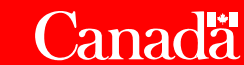

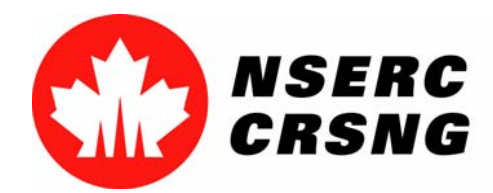

Register for/Login to eServices April 2004

### **Register for On-line Services**

 This process will help you create a personal account that will give you access to the eConsole so that you can can take advantage of the on-line services NSERC has to offer.

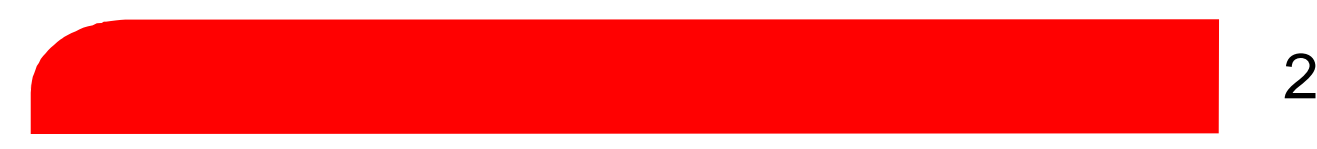

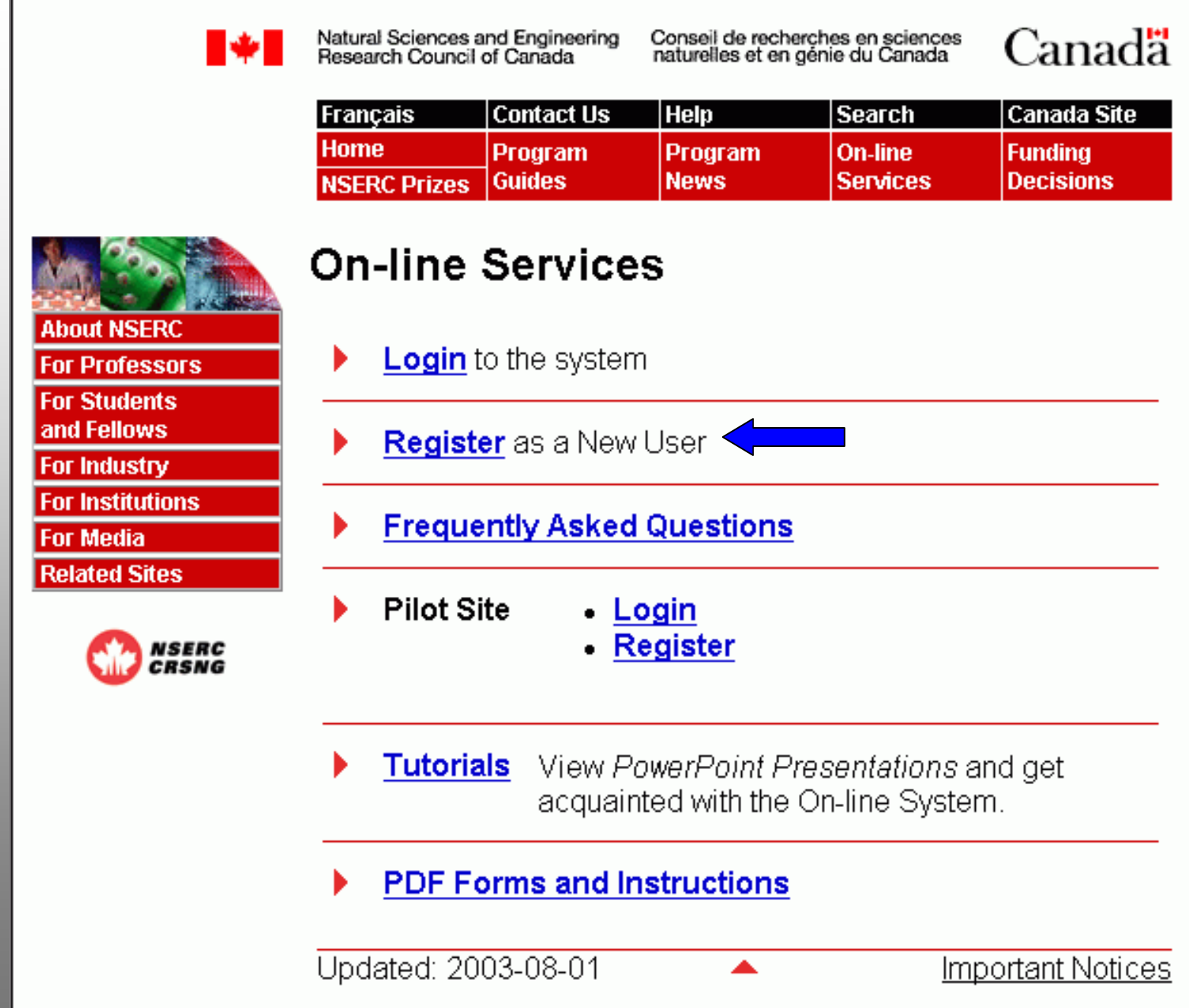

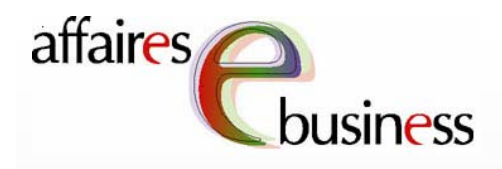

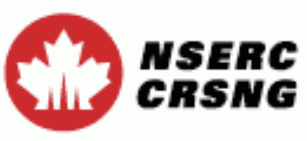

**Contact Us** 

Exit

**Help** 

These paragraphs contain important information regarding the use of your personal data. Read them carefully before entering your data.

### **Register for eServices**

All information that you enter into the NSERC on-line system will be saved for future logons and will be protected in accordance with federal laws and policies. It will be password protected and accessible only to you. Your datawill be transmitted to NSERC in an encrypted file format and stored in a database on a secure server in the Council's offices.

Your data will not be used or disclosed for any other purpose.

Your name, password and account name (user id) will be kept on file indefinitely provided that you use the NSERC on-line system. Should you discontinue use of this system, your information (data) will remain valid for six years from the time of your last update and you will be able to re-enter the facility and access the required eServices. Once this six-year period has elapsed, your name, password and account name (user id) will be deleted. from the electronic form facility.

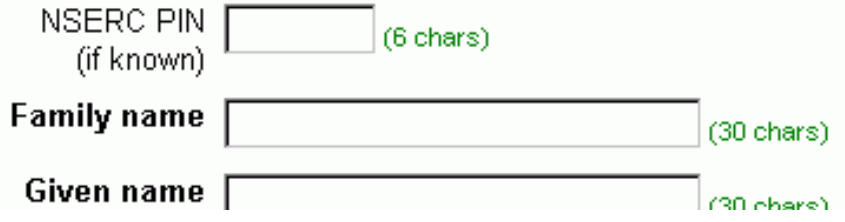

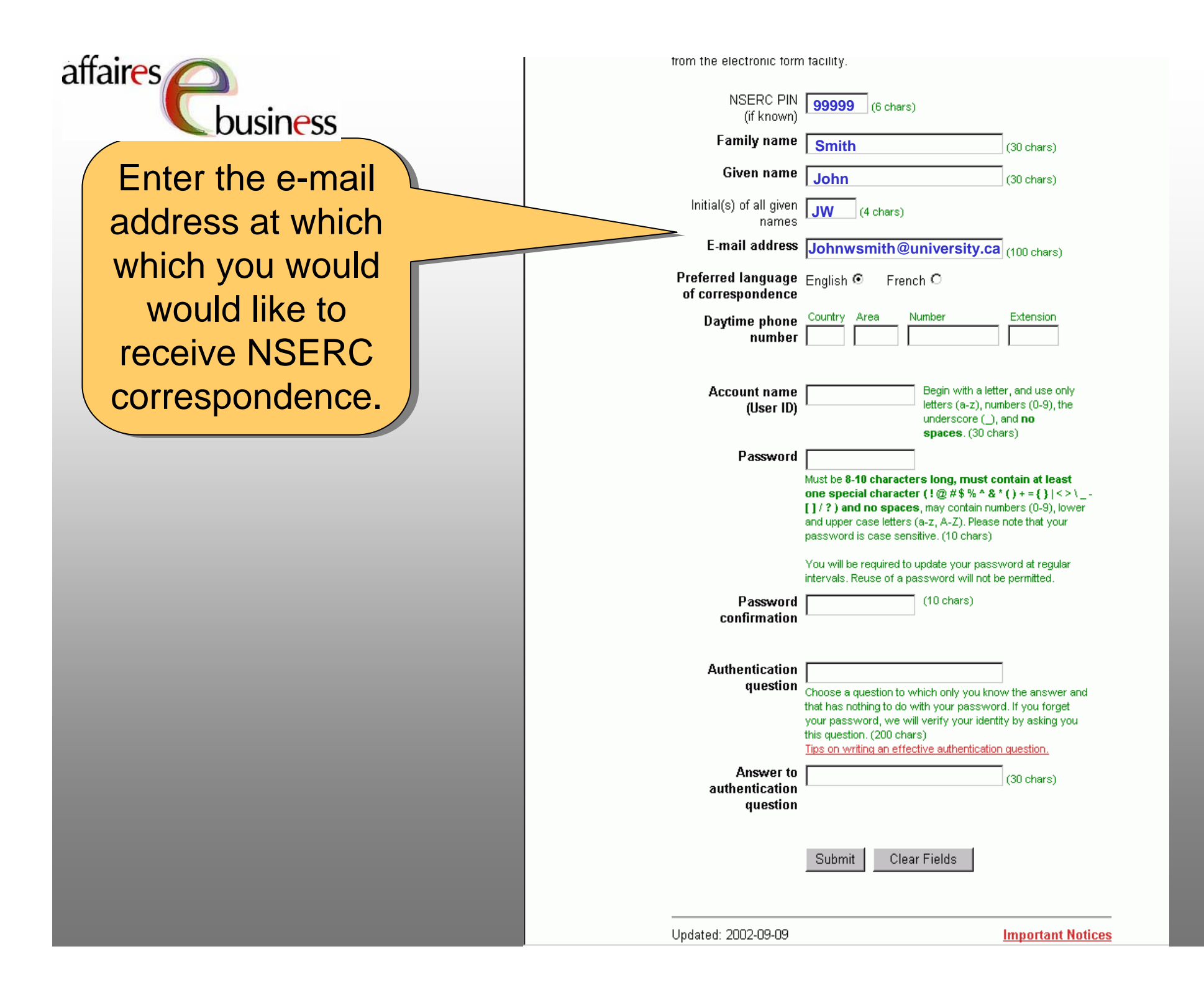

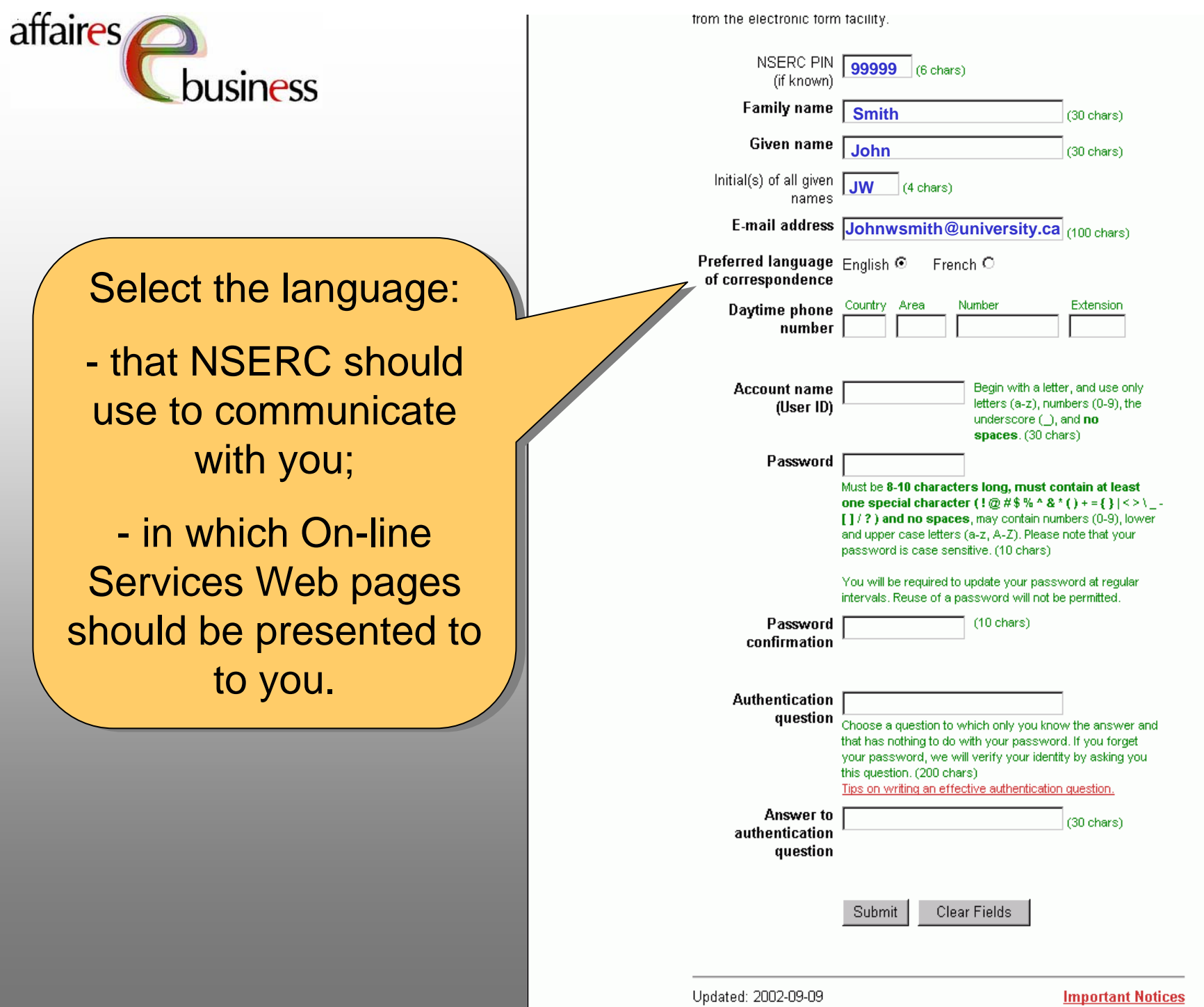

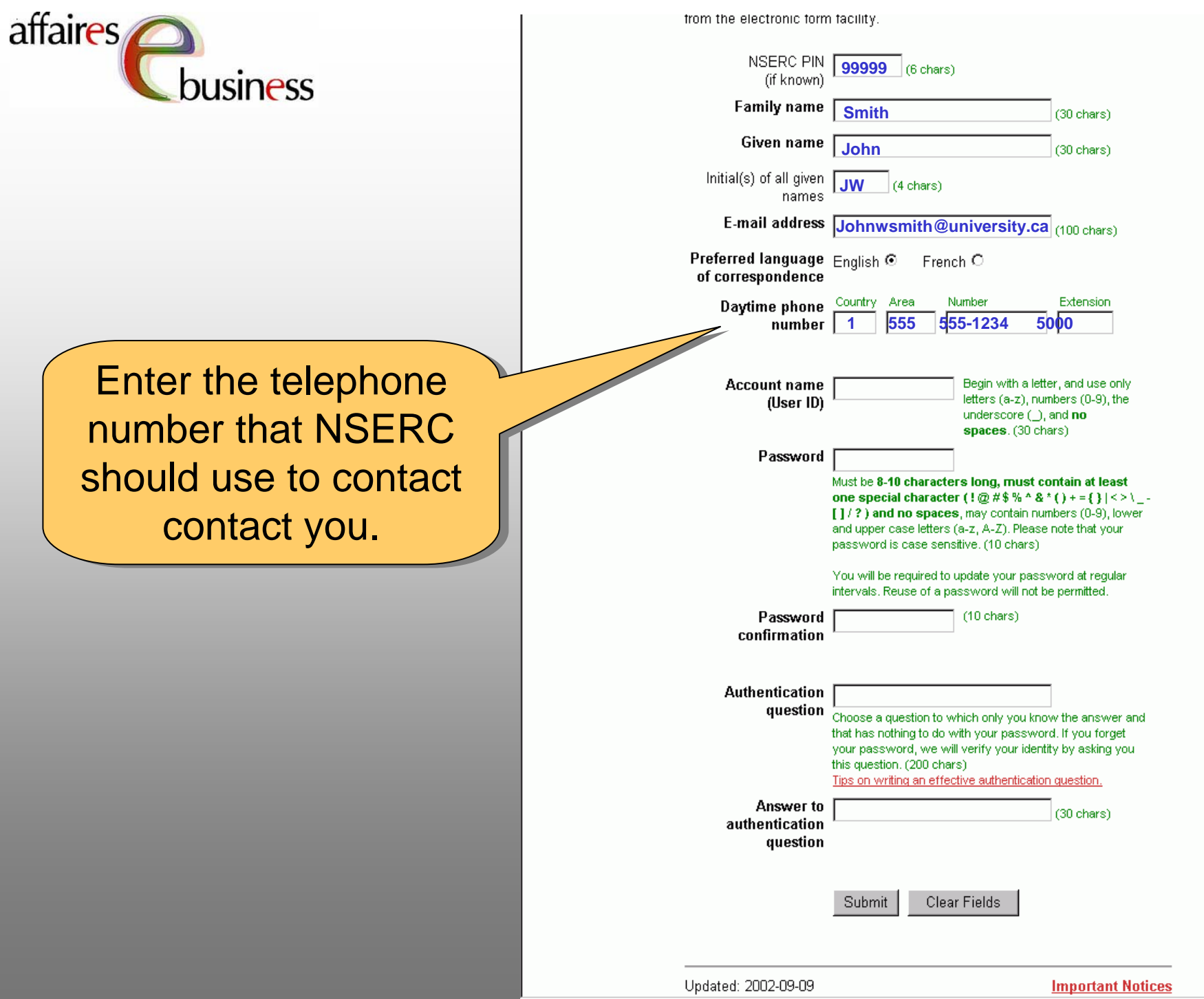

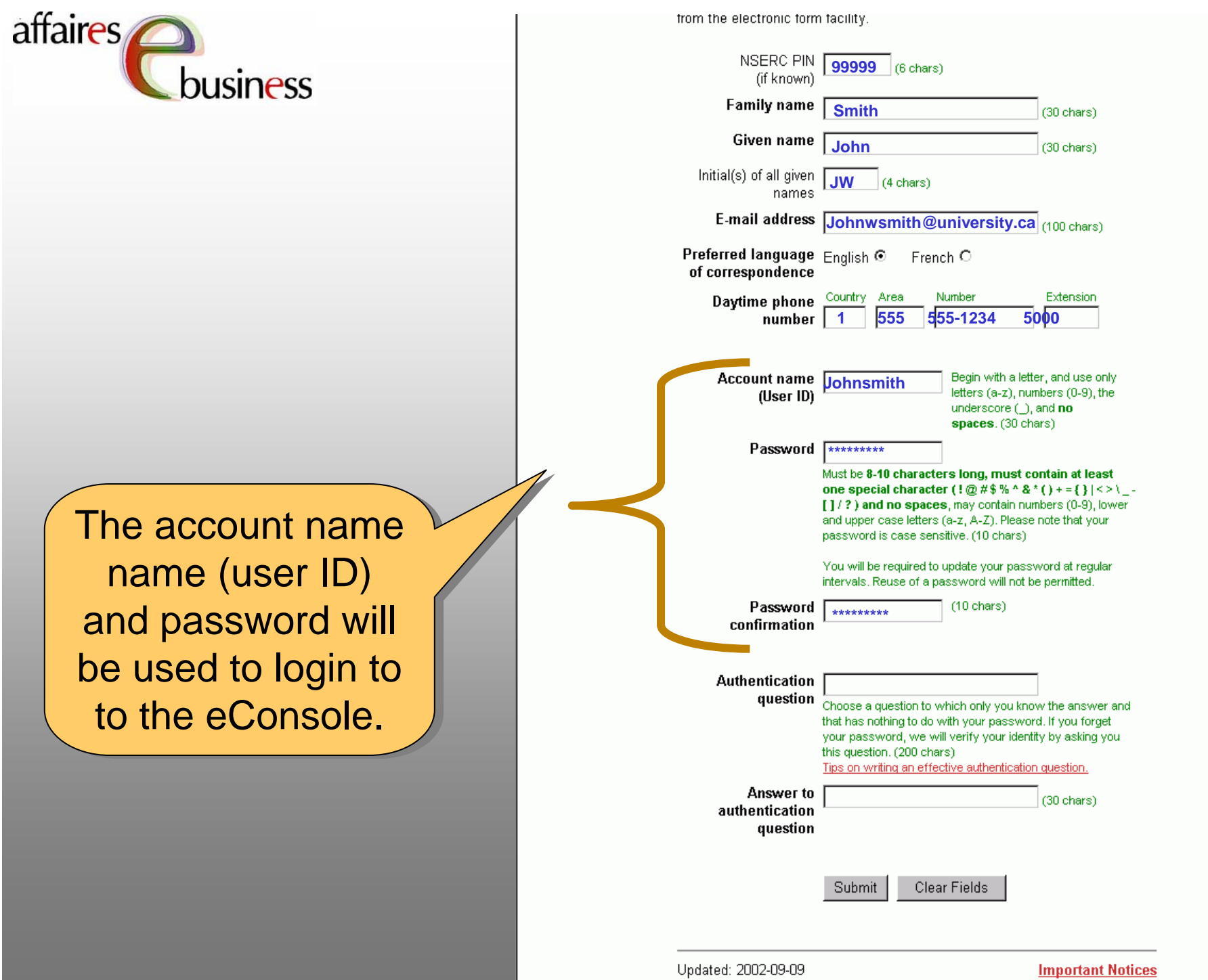

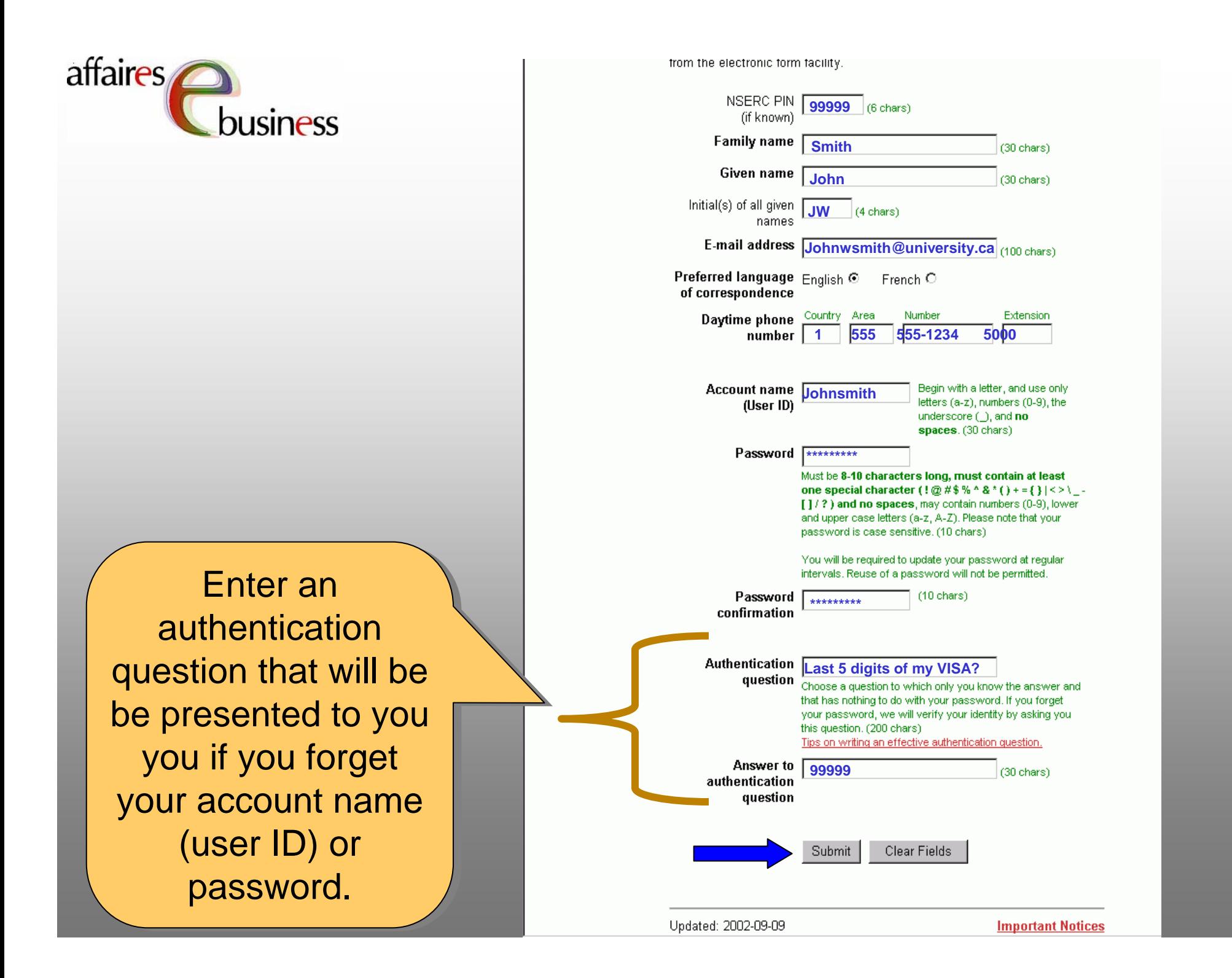

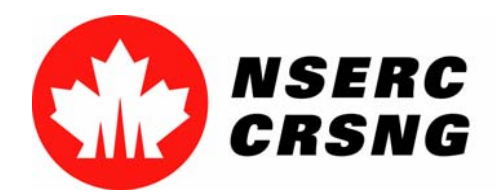

Register for/Login to eServices April 2004

## **Login to On-line Services**

 This process will help you access the eConsole and various on-line services. If If you are a new user, you will have to register as a new user in order to take advantage of these services.

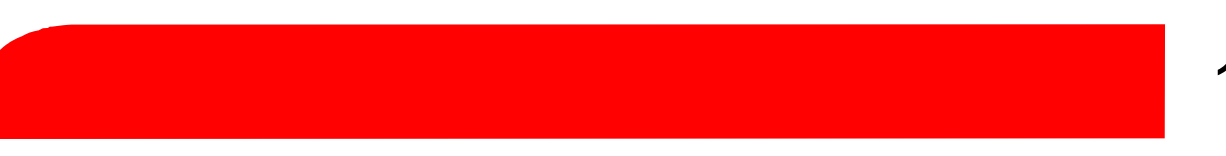

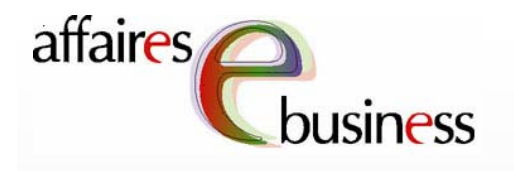

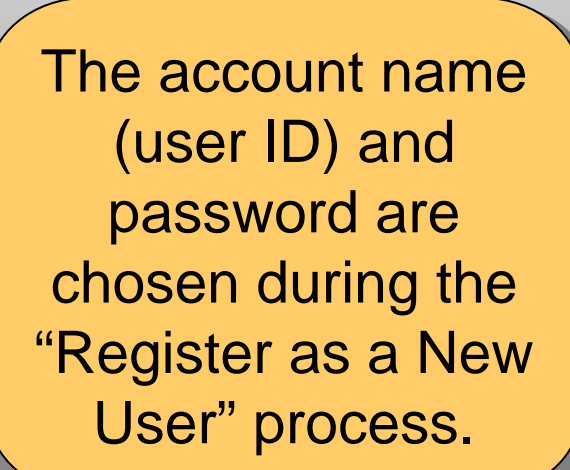

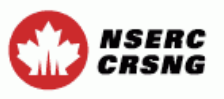

**Contact Us Help**  Exit

#### Regulations

Before using NSERC's On-Line System, please read the following documents and register your consent below:

- NSERC's Security/Privacy Act Statement and details on the retention periods of the data;
- The section of the appropriate NSERC guide describing the impact of the federal Access to Information and Privacy Act on NSERC's operations. These sections describe the specific uses and disclosures that will be made of the information that you provide to NSERC on your signed application. Your signature on the application means that you have read this information and that you consent to these uses and disclosures;
- For Referees: Instructions to Referees on the Privacy Act, Confidentiality and the Use and Disclosure of Information.

When you register and use this system, it means that you understand and accept that these policies and conditions apply.

Login

**New Users Register as a New User** 

You will be automatically logged out of our system if there has not been any activity for an extended period of time (e.g., Save, Preview, etc.). To avoid having to login again, we recommend that you save every 10 to 15 minutes.

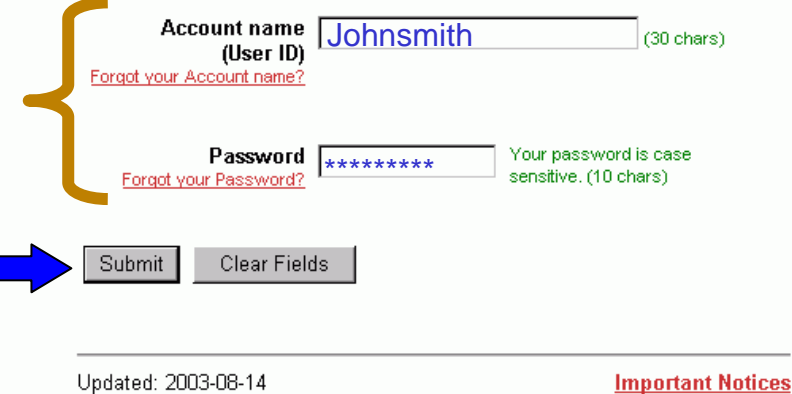

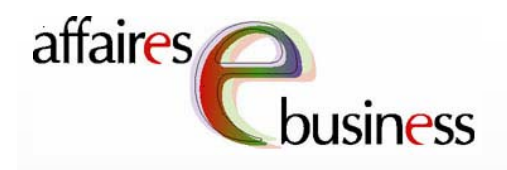

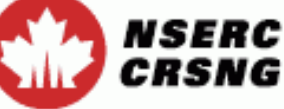

The eConsole page The eConsole page gives you access to gives you access to a series of on-line a series of on-line services. Select the services. Select the on-line service that on-line service that interests you. View interests you. View View the other View the other tutorials for more tutorials for more information on how information on how to use these to use these services. services.

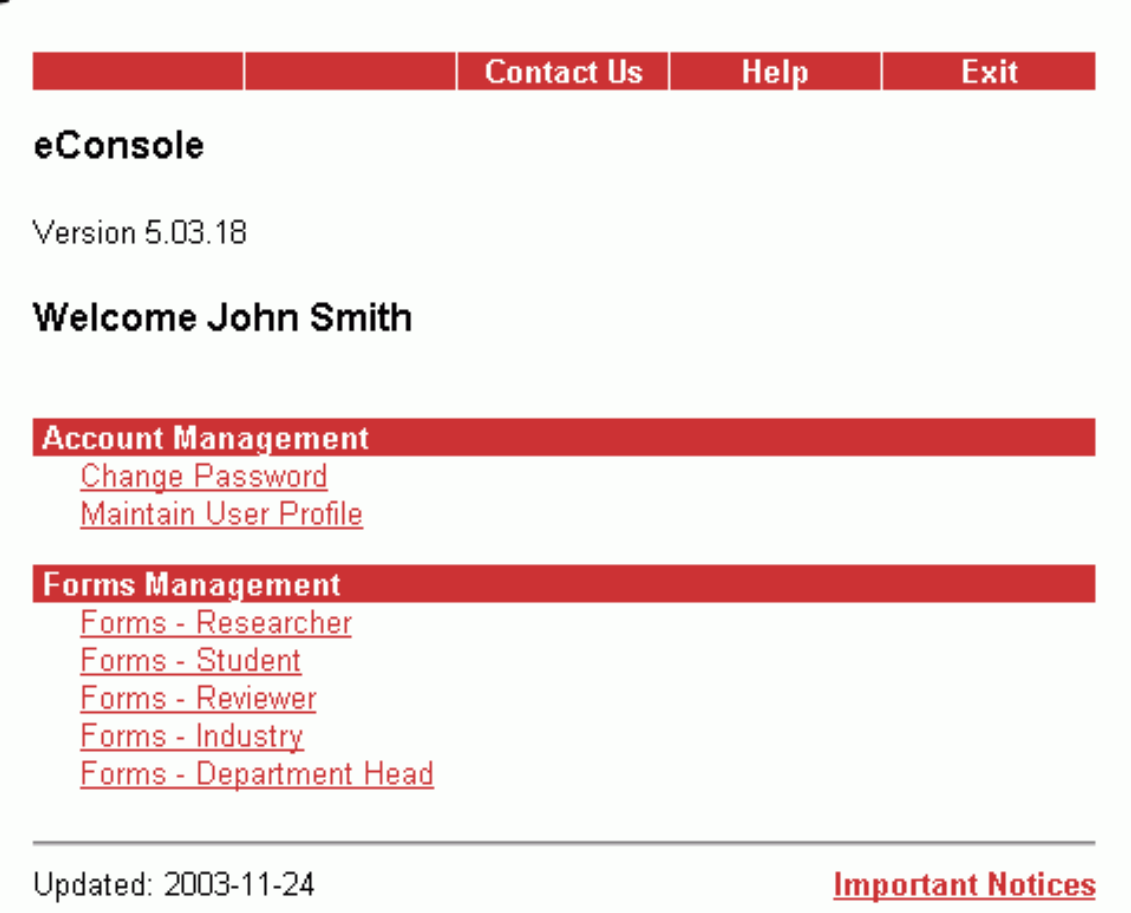

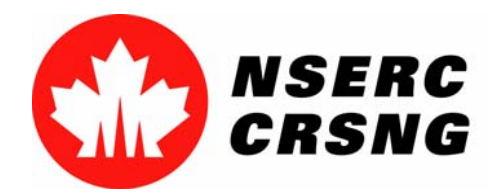

Register for/Login to eServices April 2004

### eBusiness Team

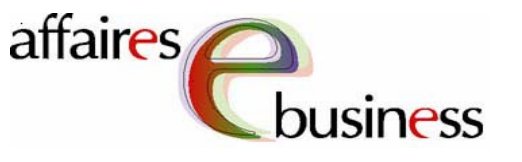

- •**HelpDesk: (613) 995-4273 or webapp@nserc.ca**
- •**Project Director:**

Christiane Villemure **christiane.villemure@nserc.ca**

#### $\bullet$ **Project Managers:**

Martine Bergeron **martine.bergeron@nserc.ca** Lynda Laforest **lynda.laforest@nserc.ca** Walter Vieira **walter.vieira@nserc.ca** Marc Roy **marc.roy@nserc.ca**

#### •**Project Webmaster:**

Daniel Savoie **daniel.savoie@nserc.ca**